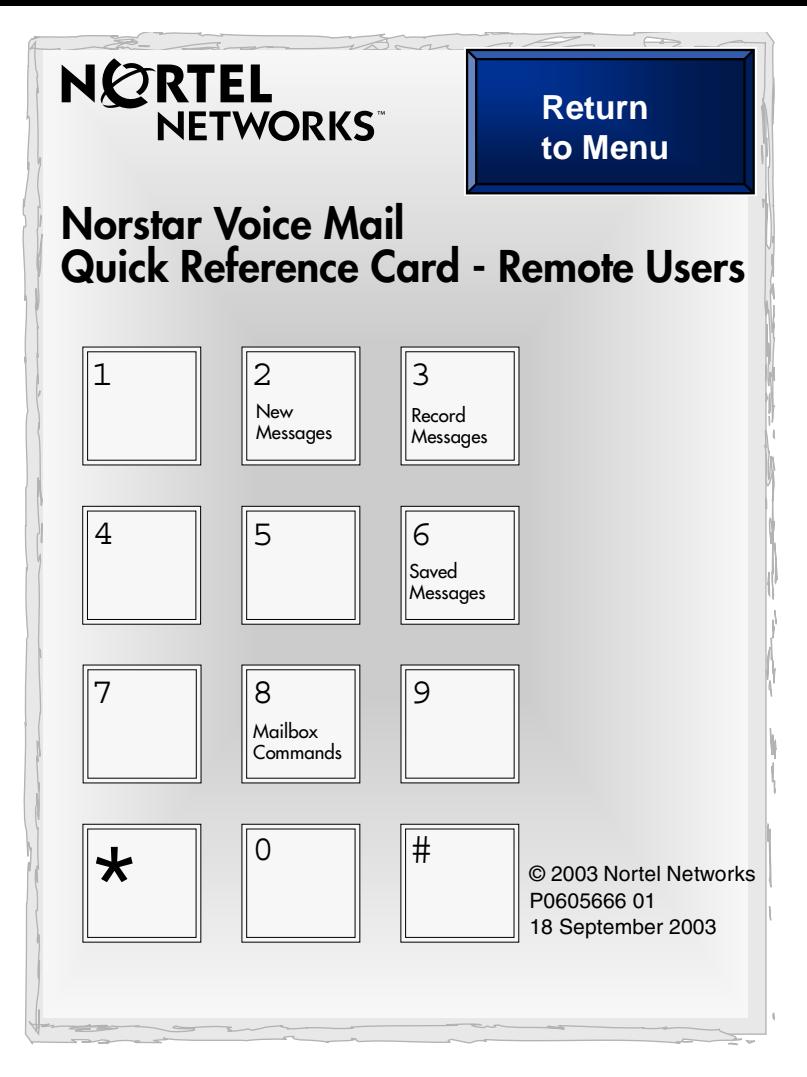

## **Initializing your mailbox**

You must initialize your mailbox to receive and store messages.

- 1. Dial the CallPilot extension, then enter your mailbox number. If you do not know the C allPilot extension, ask your System C oo rdin ator.
- 2. Enter  $[0]$   $[0]$   $[0]$   $[0]$  (the temporary password) and press  $[#].$
- 3. Enter a new password from four to eight digits long that does not start with zero, and press  $#$ .
- 4. Reenter your new password and press  $#$ .
- 5. At the tone, record your name in the Company Directory.
- 6. Press  $\mathbb{F}$  to end the recording.
- 7. Press  $\mathbb{H}$  to accept the recording.
- 8. Press  $\boxed{\bullet}$  to end the session.

Now you are ready to record your personal mailbox greetings and use the CallPilot features described in this card.

Note: If you do not record a personal greeting, your Company Directory name plays to callers.

For detailed information about using the Norstar Voice Mail, interface, refer to the *CallPilot Reference Guide*.

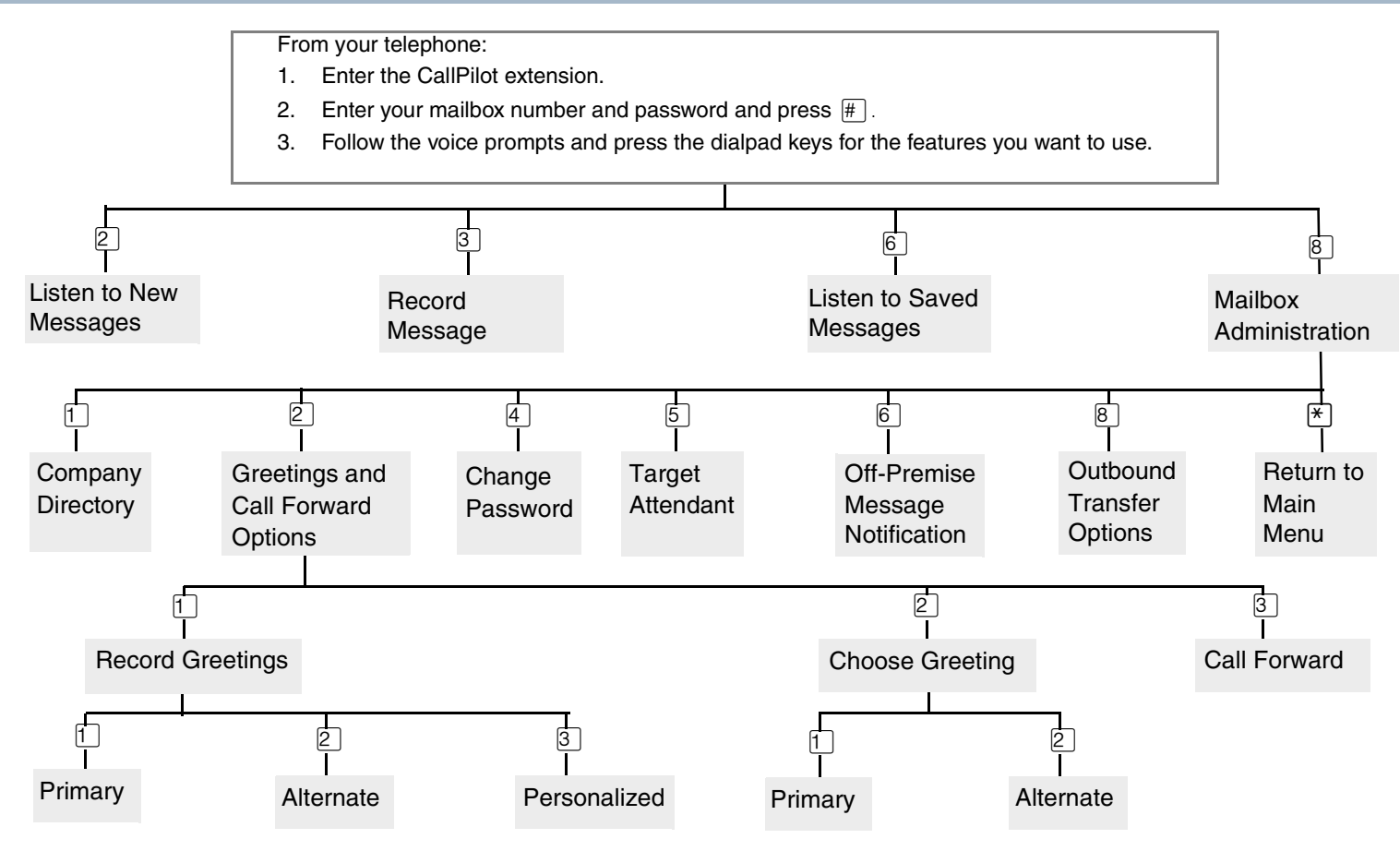

## **Accessing your mailbox**

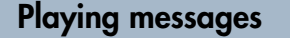

From your telephone:

- 1. Enter the CallPilot extension.
- 2. Enter your mailbox number and password and press  $\boxed{\text{#}}$ .
- 3. Follow the voice prompts and press the dialpad keys for the features you want to use.

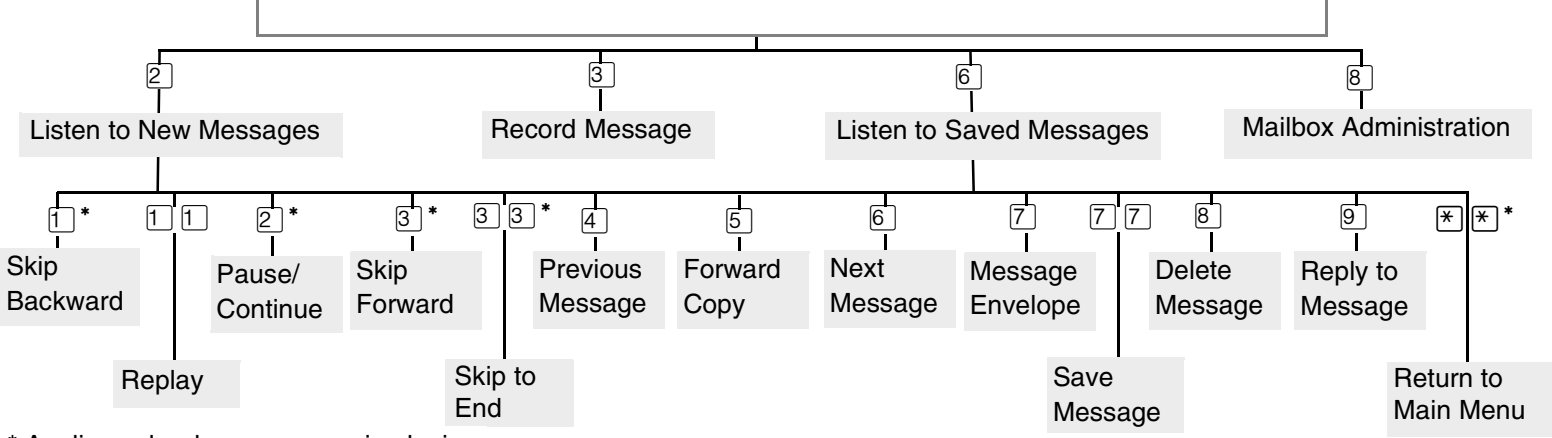

\* Applies only when message is playing.

## **To retrieve a deleted message**

You can retrieve a deleted message if you are still in a CallPilot session. A deleted message remains in your mailbox until you end your current CallPilot session.

Press  $[2]$  to listen to your deleted messages. When you play your deleted message, you have the option to save it. If you end the session without saving the deleted message, it is permanently deleted from your mailbox.

## **To forward your calls**

- 1. From your telephone press  $\boxed{\circledcirc}$  [4].
- 2. Enter the extension you want to forward your calls to, or the CallPilot extension if you want to forward your calls to your mailbox.
- 3. The display shows your calls are forwarded.
- 4. To cancel forwarding, press  $\boxed{\bullet}$   $\boxed{\#}$   $\boxed{4}$ .

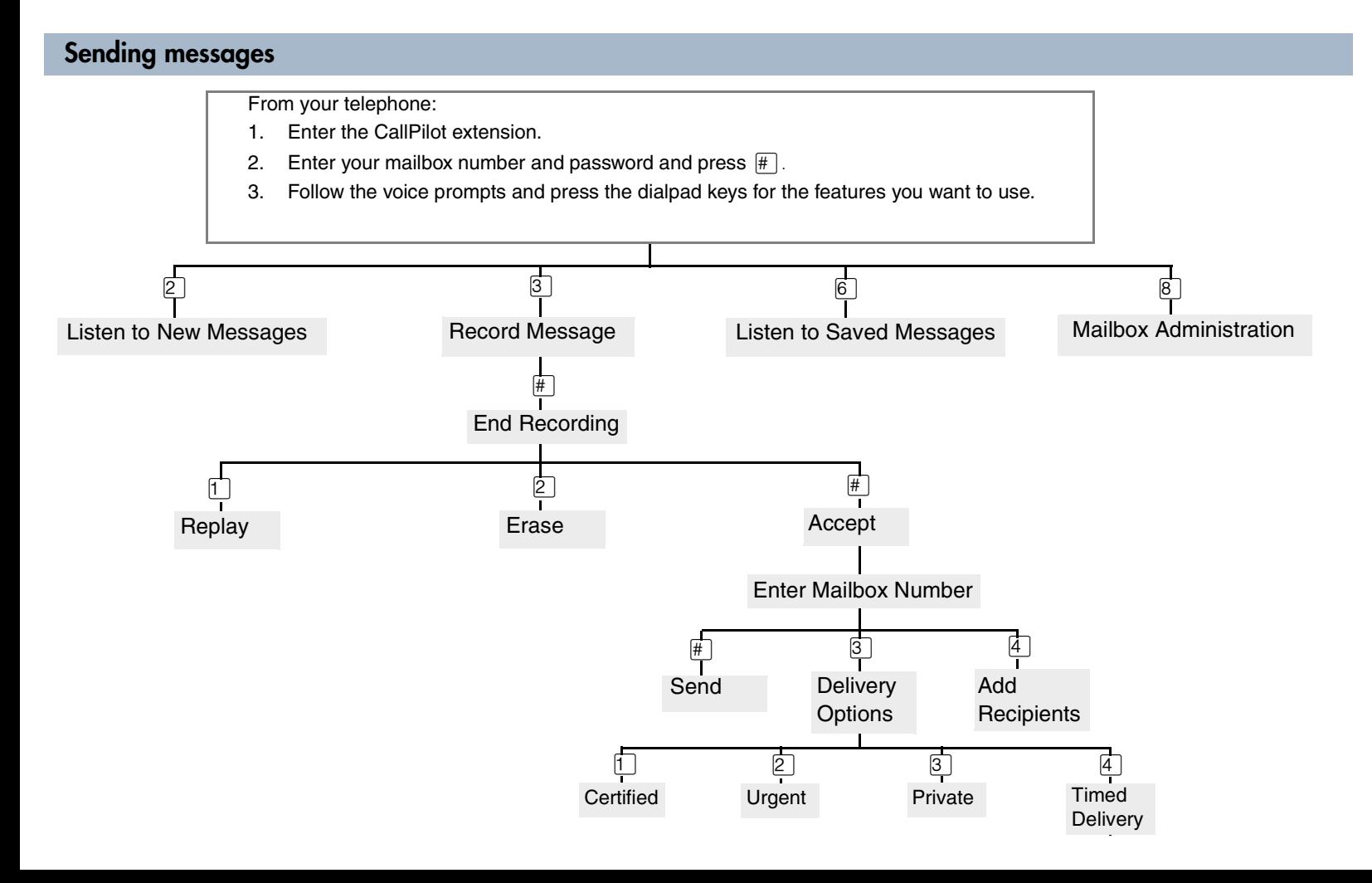